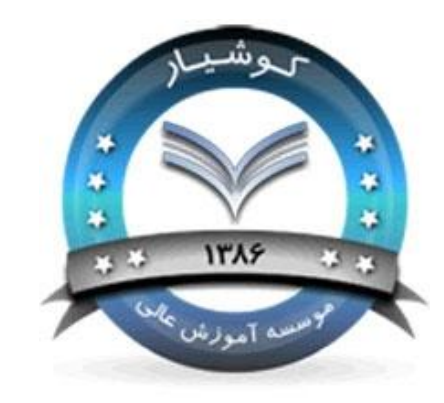

کارگاه شبکه های محلی کامپیوتر

**1**

**دانشگاه کوشیار رشت مدرس :مهندس زواره**

**دستورات پرکاربرد شبکه** جلسه سوم **2**

-1-21 محل اجرای دستورات

در این فصل به معرفی برخی دستورات می پردازیم. برای اجرای این دستورات بایستی از محیط Prompt Command استفاده نمایید. برای این کاروارد Run شده و تایپ کنید cmd.

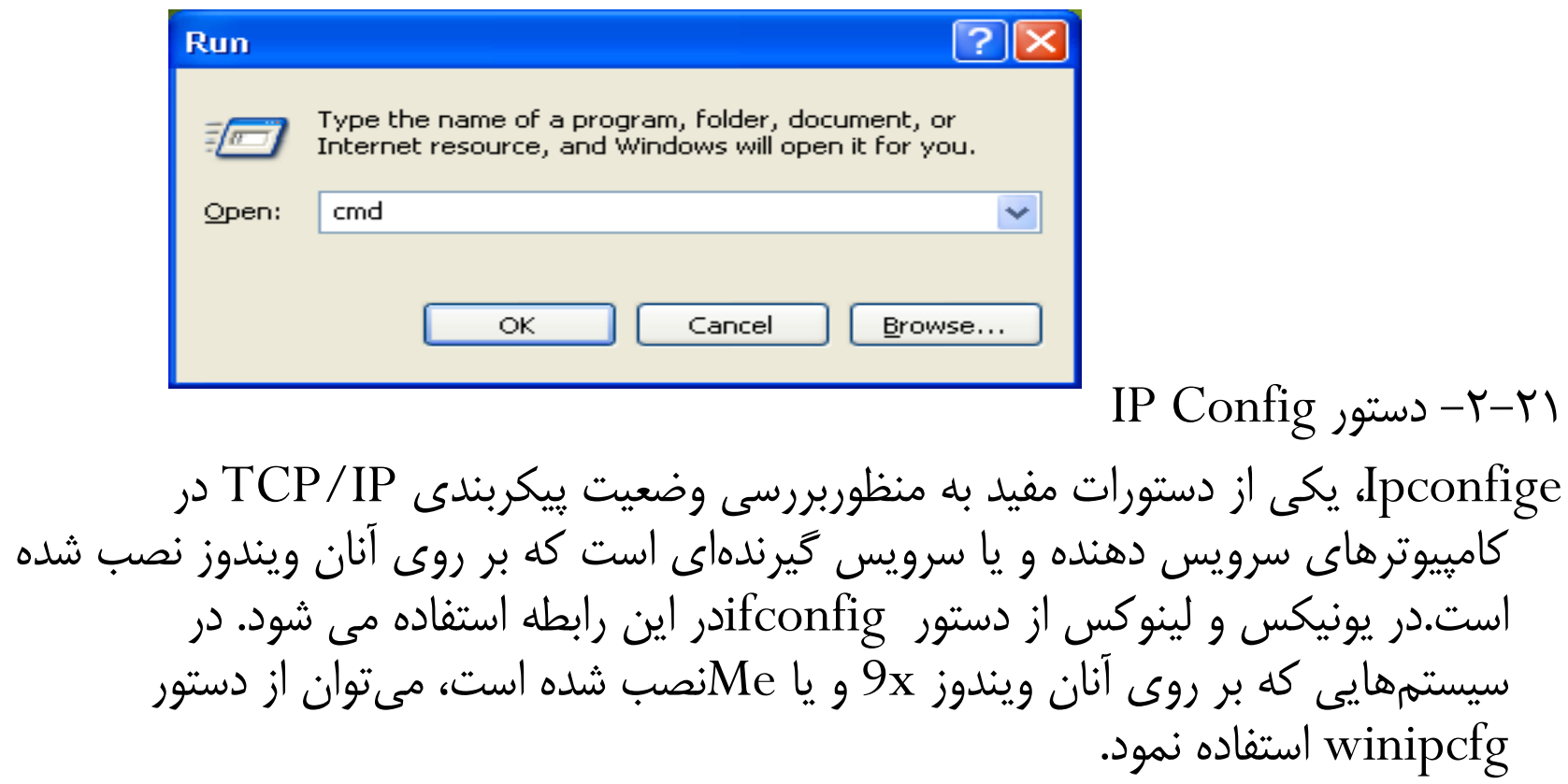

برای استفاده از دستور فوق، کافی است نام آن را از طریق پنجرهprompt command تایپ نمود. عملکرد ipconfig و اطالعاتی که در اثر اجرای آن نمایش داده خواهد شد به نوع سوئیچ استفده شده، بستگی دارد.

استفاده از config ipبدون سوئیچ، اطالعات پیکربندی IP/TCPدر ارتباط باهر یک از آداپتورهای موجود بر روی سیستم را نمایش خواهد داد:

- IP آدرس
- Subnet Mask  $\bullet$
- Default Gateway .
- اطالعات سرویس دهنده DNS
	- Domain •

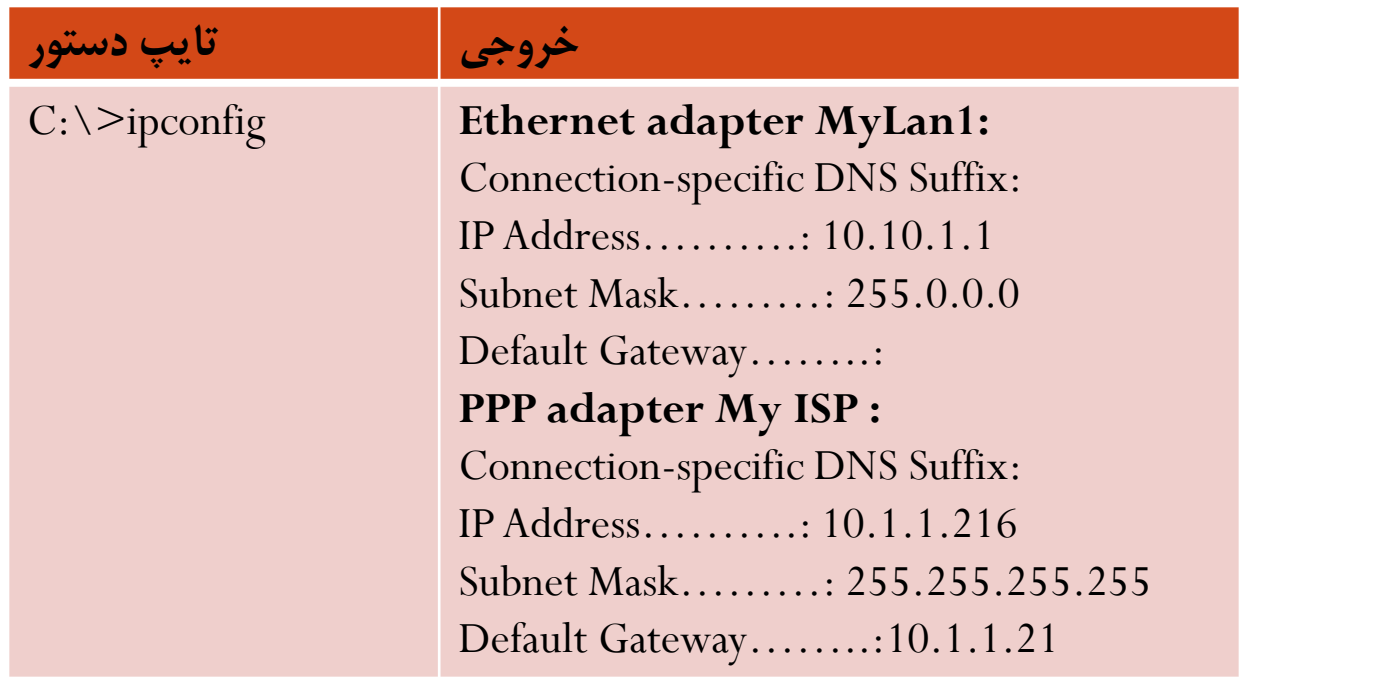

دستور فوق،اطالعات مربوط به اتصاالت از نوع PPPکه از آنان درDialupو VPNاستفاده می شود را نیز نمایش خواهد داد.

**استفاده از ipconfig به همراه all**،عالوه بر نمایش اطالعات اشاره شده در بخش قبل ، اطالعات دیگری را نیز به نمایش خواهد داد :

- آدرس سخت افزاری کارت شبکه )آدرس MAC)
	- اطالعات مربوط به DHCP

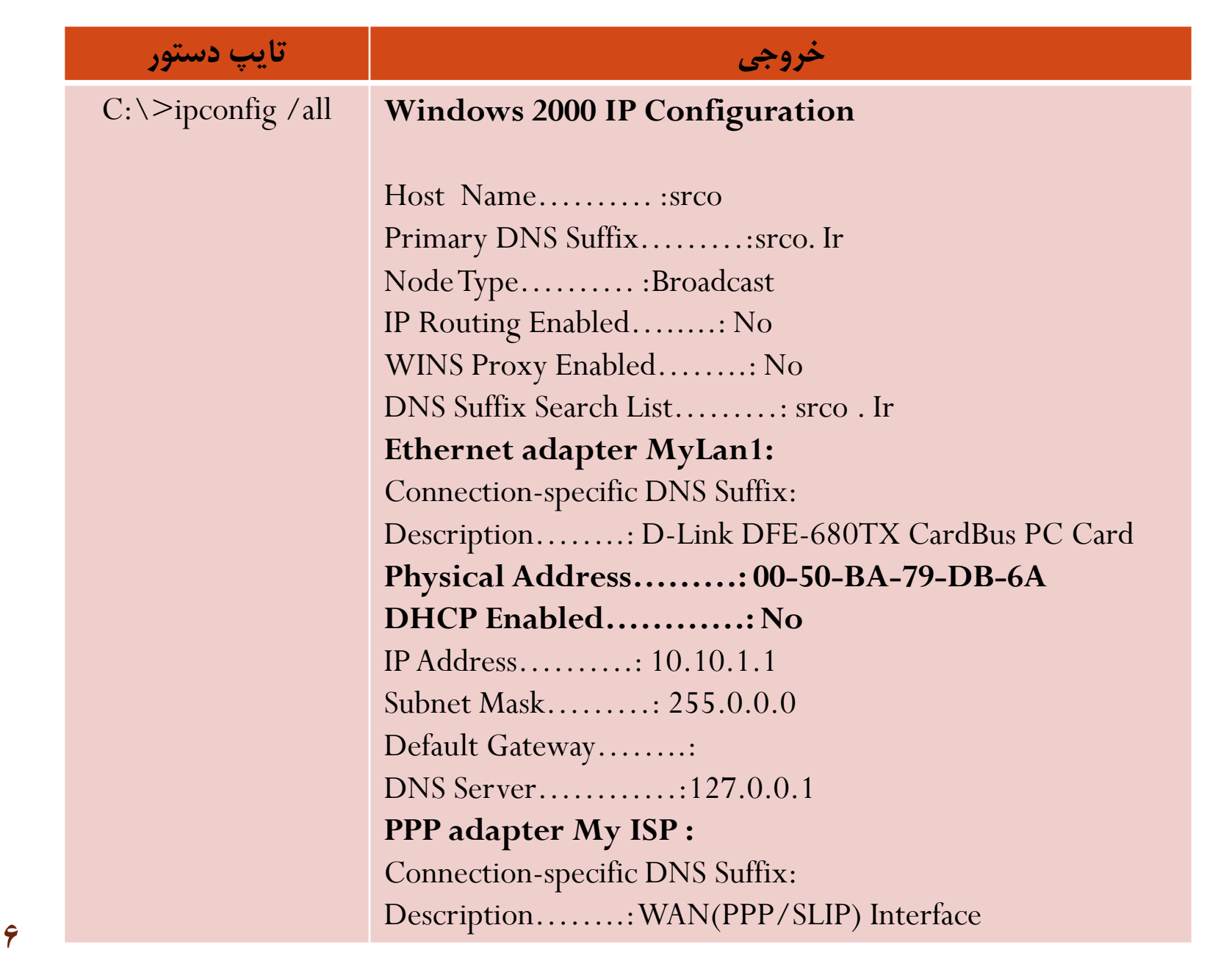

Physical Address………: 00-53-45-00-00-00-00-53-45-00-00-00 DHCP Enabled…………: No IPAddress……….: 10.1.1.216 Subnet Mask………: 255.255.255.255 Default Gateway……..: 10.1.1.216 DNS Server…………: x1.y1.z1. w1 X2.y2.z2. w2

**سایر سوئیچ های دستور ipconfig** : با استفاده از دستور ipconfig و برخی سوئیچ های آن (release, renew(،می توان اطالعات مربوط به پیکربندی IP/TCP ارائه شده توسط سرویس دهنده DHCPرا که در اختیار یک سرویس گیرنده قرار داده شده است را آزاد و یا آنان را مجددا از سرویس دهنده درخواست نمود )در موردDHCPدر فصل های آینده صحبت خواهیم کرد(.فرآیندفوق به منظور تشخیص عملکرد صحیح سرویس دهنده DHCPدر شبکه بسیار مفید و سرور است.)آیا سرویس دهندهDHCPوظایف خود را به خوبی انجام می دهد؟ آیا یک سرویس گیرنده قادر به برقراری ارتباط با سرویس دهنده DHCPبه منظور درخواست و دریافت اطالعات پیکربندی IP/TCPمی باشد؟(دستور ipconfig دارای سوئیچ های مفید متعددی است که می توان با توجه به نوع خواسته خود از آنان استفاده نمود :

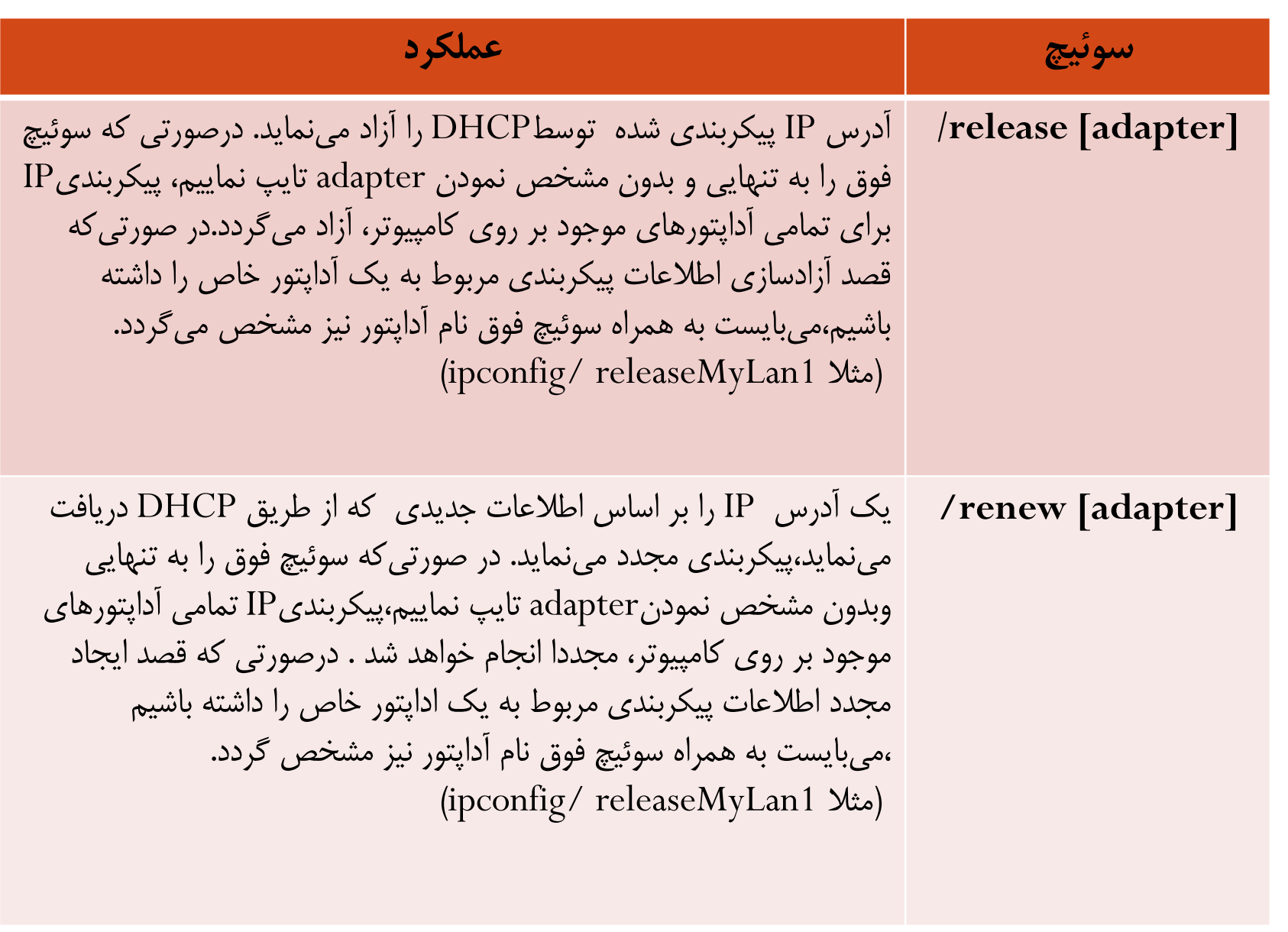

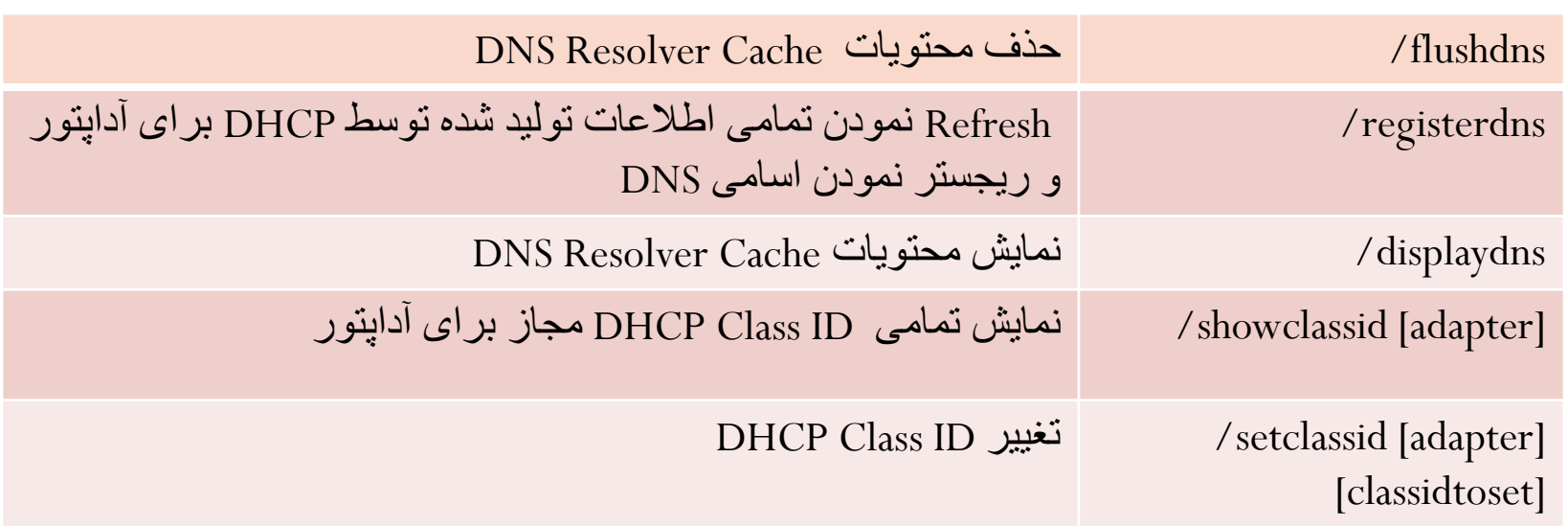

**تشخیص نام آداپتور** : نام آداپتور را می توان با کلیک (click Right (بر روی Network Neighborhood و انتخاب گزینه properties، از طریق پنجره connections up-Dial and Networkمشاهده نمود )اسامی آداپتورها ، نام آیکون ها می باشند(. **مفهوم Cache DNS:** زمانی که یک سیستم ،ترجمه )نبدیل نام Host به آدرس(را از طریق یک سرویس دهنده DNS دریافت می نماید، برای مدت زمان کوتاهی آن را در یک Cache ذخیره می نماید.درصورتی که مجددا از نام استفاده شود، پشته IP/TCP محتویات Cache را به منظور

یافتن رکورد درخواستی بررسی می نماید.بدین ترتیب امکان پاسخگوئی سریعتر به درخواست ترجمه نسبت به حالتی که درخواست برای یک سرویس دهنده DNS ارسال می شود، فراهم میگردد. باتوجه به این که اندازه Cache نمی تواند از یک میزان منطقی وتعریف شده تجاوز نماید، هر رکورد موجود در Cache پس از مدت زمان خاص حذف می گردد. درصورت اعمال هر گونه تغییرات در DNS (مثال تغییر یک رکورد DNS )، میتوان با استفاده ازدستور flushdns/ipconfig تمامی رکورد های موجود در Cache را حذف نمود . بدین ترتیب در صورت درخواست یک نام Host، با سرویس دهنده DNSمشورت می گردد و نتایج مجددا در Cache ذخیره خواهند شد.دستور displaydns/ipconfig، محتویات Cache را نمایش خواهد داد. از اطالعاتی که نمایش داده می شود، می توان به منظور تشخیص این موضوع که آیا برای ترجمه نام به آدرس از Cache و یا سرویس دهنده DNS استفاده شده است، کمک گرفت.

**موارد استفاده از دستور Ipconfig** : از دستور فوق در مواردی که قصد تشخیص این موضوع را داریم که آیا سرویس دهنده DNS و DHCP در شبکه به درستی وظایف خود را انجام می دهند، استفاده می شود )عالوه بر مشاهده اطالعات پیکربندی IP/TCP). مثال با

استفاده از سوئیچ های release و renew، می توان براحتی تشخیص داد که آیا در زمینه دریافت اطالعات پیکر بندی از یک سرویس دهنده DHCPمشکل خاصی وجود دارد. از سوئیچ های مرتبط با DNS می توان به منظور اعمال تغییرات پیکر بندی ، بهنگام سازی cache محلی ویا رجیستر نمودن اطالعات پیکربندی جدید با یک سرویس دهنده DNS، استفاده نمود. **-3-21دستور Ping** Pingدستوری است که مشخص میکند که آیا یک کامپیوتر خاص که ما IP یا Hostname )نام کامپیوتر ( آن را می دانیم ، روشن و فعال (Active (هست یا نه، یا اینکه ما قابلیت اتصال به وی را داریم یا نه ؟ و اینکه اگر فعال باشد مدت زمان رسیدن بسته های IP/TCP از آن کامپیوتر به کامپیوتر ما چقدر است. استفاده از این دستور به صورت زیر است **:** 

**Ping[IP-or-Hostname]**

که به جای Hostname-or-IP باید آدرس IP و یا Hostname کامپیوتر موردنظر را بگذاریم.

مثال ir.ac.iut Ping(سایت دانشگاه صنعتی اصفهان ( را در prompt command تایپ کردم و به نتایج زیر رسیدم:

Pinging iut.ac.ir [217.219.19.121] with 32 bytes of data :

Reply from 217.219.19.121: bytes=32 time=1402ms TTL=105 Reply from 217.219.19.121: bytes=32 time=941ms TTL=105 Reply from 217.219.19.121: bytes=32 time=981ms TTL=105 Reply from 217.219.19.121: bytes=32 time=851ms TTL=105 Ping statistics for 217.219.19.121:

Packets: Sent  $= 4$ , Received=4, Lost  $= 0(0\%1$ oss)

Approximate round trip times in milli-secounds:

Minimum  $= 851$  ms, Maximum  $= 1402$ ms, Average  $= 1043$ ms

این نتایج نشان می دهد که ir.ac.iut فعال است.

در نتیجه به دست آمده، منظور از bytes، مقدار بایت های ارسالی و دریافتی در هر بسته است. منظور از time، مدت زمانی است که طول کشیده تا بسته موردنظر به مقصد برسد ومنظور ازTTL، تعداد گام های اعتبار بسته ارسالی است. حاال به کامپیوتری با آدرس IP شماره 217.219.19.121 )که همان ir.ac.iut است(، Pingمی کنیم. نتایج همان است فقط با تغییراتی در سطر اول. (البته time که معنای مدت زمان رسیدن بسته را می دهد، با توجه به ترافیک شبکه، کم وزیاد خواهد شد). برای Ping کردن به این IP، دستور 217.219.19.121 Ping را صادر میکنیم. فرض کنید که به یک IP که فعال نیست، Pingکنیم. نتیجه به صورت زیرخواهد بود : Pinging217. 66. 196. 1 with 32 bytes of data: Request timed out . Request timed out . Request timed out . Request timed out .

Ping statistics for 217.66.196.1 : Packets: Sent  $= 4$ , Received  $= 0$ , Lost  $= 4$  (100% 1oss) Approximate round trip times in milli-seconds:  $Minimum = 0ms, Maximum = 0ms, Average = 0ms$ که نشان می دهد که آن IP در آن لحظه فعال نیست. البته تمام مطالبی که درباال ذکر شده، در حالتی است که مستقیما به اینترنت وصل شده اید و یا اگر از طریق شبکه محلی به اینترنت وصل هستید، شبکه شما به درستی پیکربندی شده باشد. اصوال Ping یکی از بهترین دستورات برای پیدا کردن ایراد در شبکه است. Optionهای مختلف دستور Ping: **Ping –t (1** با استفاده از پارامتر "t "می توان تعیین کرد تا دستور Ping تا زمان interrupted شدن توسط

کاربر به Ping کردن ادامه دهد. یعنی کار ارسال بسته تا بی نهایت ادامه یابد، مگر اینکه کاربر آن را متوقف کند.

**Ping-a** (**)** 

- با استفاده از پارامتر "a "نیز می توان نام هاست IP مورد نظر را پیدا کرد. به عبارتی این پارامتر نام هاست متناظر با IP را نمایش می دهد.
	- $\text{Ping} \text{n}$   $\left(\tilde{\mathbf{v}}\right)$
- با استفاده از پارامتر "n" نیز می توان تعداد دفعات ارسال Echo Request messages را که به طور پیش فرض چهار بار می باشد افزایش یا کاهش داد.
	- $\text{Ping} \text{I}$  ( $\text{L}$
- با استفاده از پارامتر"I" نیز می توان حجم بسته Echo Request messages را که به طور پیش فرض 32 بایت می باشد تغییر داد. بیشترین مقدار مجاز برای این پارامتر 65،527 می باشد.  $\text{Ping} - \text{i} (\Delta)$ 
	- با استفاده از پارامتر "i"نیز می توان مدت زمان زنده بودن بسته سرگردان را تعیین کرد. به عبارت تعیین راEcho Request messages بسته TTL –Time To Live پارامتر این دیگر می کند.
- $\text{Ping}-\text{v}$  ( $\epsilon$ با استفاده از پارامتر "v "نیز می توان مقدار SERVICE Of Type-TOS در هدر ای پی messages Request Echoرا تعیین کرد.مقدار پیش فرض 0 می باشد. محدوده مجاز این مقدار نیز 0تا 255 می باشد.
	- **Ping –w**  $(\forall$
	- با استفاده از پارامتر "w "نیز میتوان مدت زمان انتظار برای دریافت پاسخ از هاست بر حسب milliseconds را تعیین نمود.
		- **Tracert/Traceroute دستور -4-21**

همانطور که از نام این ابزار پیداست، از tracertبرای پیدا کردن مسیر بین دو Host یا به عبارتی دو دستگاه دارای آدرس شبکه که همدیگر را میبینند استفاده می شود. یعنی اینکه بسته ارسالی ما برای رسید ما برای رسیدن از مبدا به مقصد از چه دستگاه هایی عبور می کند. این دستور از طریق پروتکلICMP این عمل را انجام می دهد و آن بدین صورت است که

بسته Request Echo توسط کامپیوتر ما به دستگاه مقصد ارسال می شود و در هر مرحله ای از این مسیر، بسته Echo Replay ایجاد شده وبه کامپیوتر مبداء(کامپیوتر ما ) ارسال می شود. باید این نکته را خاطر نشان کنم هر یک از چهار سیستم عامل معروف امروزی دارای دستور ویژه خود در این ابزار هستند که در زیر لیست آن ها را آورده ایم :

Windows Server 2000/2003 tracert

Novell Net Ware iptrace

Linux/UNIX/Macintosh traceroute

این دستور عالوه بر اینکه اطالعات جامعی از هر یک از مسیریاب های مسیر تا رسیدن به مقصد به ما می دهد بلکه نام آن مسیریاب ها را در صورتی که در آن ها تنظیم شده و در دسترس قرار گرفته باشند نشان خواهد داد. همچنین زمان رفت و برگشت بسته ICMP ما از مبدا تا مسیریاب بین راه ، بر مبنای میلی ثانیه نیز توسط این دستور مشخص خواهد شد. این اطالعات به ما کمک خواهد کرد تا کشف کنیم در کجای مسیر ارتباطی بین دو نقطه از شبکه مشکل وجود دارد. در زیر یک نمونه موفق از استفاده از این دستور در ویندوز 2003 را مشاهده می کنید:

 $C:\rightarrow$  tracert 24.7.70.37

Tracing route to c1-p4.stt1wa1.home.net[24/7.70.37] Over a maximum of 30 hops :

1 30 ms 20 ms 20 ms 24.67.184.1

2 20 ms 20 ms 30 ms rd1ht-ge3-0.ok.showcable.net[24.67.224.7]

3 50 ms 30 ms 30 ms rc1wh-atm0-2-1.vc.showcable.net [204.209.214.193]

4 50 ms 30 ms 30 ms rc2wh-pos15-0.vc.showcable.net [204.209.214.90]

5 30 ms 40 ms 30 ms rc2wt-pos2-0.wa.showcable.net [66.163.76.37]

6 30 ms 40 ms 30 ms c1-pos6-3.sttlwa1.home net [24.7.70.37] Trace complete.

درست مانند سایر دستورات که در این به آن پرداخته ایم دستور tracert هم دارای ستون هایی است که اطالعات مورد نیاز ما در آن تفکیک شده اند. ستون اول شماره هاپ )گام های طی شده) را مشخص کرده است؛ به روایتی دیگر یعنی جایی که بسته ICMP ارسالی کامپیوتر ما با آن رسیده است. سه ستون دیگر نمایانگر زمان ارسال و برگشت بسته ارسالی به میلی ثانیه و آخرین ستون نام Host مقصد و آدرس IP دستگاه پاسخ دهنده را مشخص می کند. بدیهی است در صورت وجود مشکل در مسیر ارتباطی به مقصد route Trace های موفقیت آمیز نخواهند بود. در مثال زی نمونه ای از آن را مشاهده می کنید:

C:\>tracert comptia.org

Tracing route to comptia.org [216.119.103.72]

1 27 ms 28 ms 14 ms 24.67.179.1

2 55 ms 13 ms 14 ms rd1ht-ge3-0.ok.showcable.net[24.67.224.7]

3 27 ms 27 ms 28 ms rc1wh-atm0-2-1.vc.showcable.net [204.209.214.19]

4 28 ms 41 ms 27 ms rc1wh-pos2-0.wa.showcable.net [66.163.76.65]

5 28 ms 41 ms 27 ms rc2wt-pos1-0.wa.showcable.net [66.2163.68.2] 6 41 ms 55 ms 41 ms c1-pos6-3.sttlw1.home.net [24.7.70.37] 7 54 ms 42 ms 27 ms home-gw.st6wa.ip.att.net [192.205.32.249] 8 \* \* \*Request timed out.

- 9 \* \* \* Request timed out.
- 10 \* \* \*Request timed out.

در این مثال بسته ارسالی ICMP ما تنها موفق شده تا هفت مرحله پیش برود و در مرحله هشتم به مشکل برخوردکرده است که دلیل می تواند این باشد که دستگاهی که در مرحله هشتم قرار دارد قطع است یا اینکه دستگاه موجود در مرحله هفتم کار میکند. اما امکان مشخص کردن هاپ بعدی را ندارد. عواملی بسیاری می تواند وجود داشته باشد که دستگاه مرحله هفت قادر به انجام وظیفه نگردیده باشد که ممکن است مشکل در جدول Route آن باشد و یا Connection صحیحی برای آنان ایجاد نشده باشد. با توجه به موارد باال متوجه می شوید که توسط این دستور شما بررسی مشکل را تنها بر روی یک یا دو دستگاه محدود کرده اید. این دستور همچنین می تواند به شما کمک کند تا شبکه های در مسیر با بار زیاد و متراکم را محدود سازید.

## Net Stat **دستور -5-21**

Stat Net مخفف Statistics Network یک ابزار خط فرمان است که اتصاالت شبکه را )هم به داخل وهم به خارج)، جداول هدایت کردن بسته ها و تعدادی از آمار رابطههای شبکهای را نشان می دهد.همچنین این ابزار برای پیدا کردن مشکالت در شبکه و برآورد گر حجم اطالعات ردوبدل شده در شبکه به عنوان یک اندازه گیر عملکرد استفاده می شود.

### **پارامتر های ورودی**

پارامتر هایی که در ورودی همراه دستور وارد می شوند بایدبا – شروع شوند ) درویندوز امکان استفاده از علامت / نیز وجود دارد):

**بدون پارامتر :** نمایش Connectionهای فعال

 **a**- **:** نمایش تمامی اتصاالت TCP وUDP فعال در کامپیوتر .

 **b –:** نمایش برنامه در گیر با اتصاالت شبکه ای نمایش داده شده در لیست خروجی. )در ویندوز 2000 و ویندوزهای قبل از آن و سایر سیستم عامل های غیر ویندوزی امکان پذیر نیست(

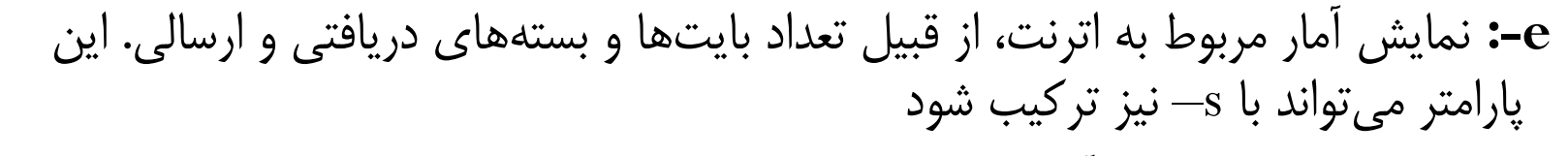

- **f - :** نمایش FQDNبرای آدرس های خارجی. )فقط در ویندوز Vista و سیستم عامل های جدیدتر (
- **g - :**نمایش کارت های شبکه و آمار آن ها. )در ویندوز موجود نیست،ipconfig می تواند این کار را درویندوز انجام دهد(
	- **n - :** نمایش ارتباط های TCP فعال، هر چند کهIP ها و پورت ها را به صورت عددی نمایش می دهد و تالشی برای تشخیص نام آن ها نمی کند.
		- **m- :** نمایش آمار مربوط به استریم ها.
		- **o- :** نمایش اتصالهای TCP فعال به همراه PID مربوط به آن اتصال.
		- **P- :** در ویندوز ، پروتکل مربوط به اتصال را نمایش می دهد. ) , UDP ,ICMP ,IP.,…  $(TCP)$
	- **P- :** در لینوکس فرآیندهای مربوط به اتصال را نشان می دهد. )مانند کلید b –در ویندوز عمل می کند) (برای اجرای صحیح دستور باید دسترسی پایهها یا root داشت.)

**p- :** در سوالریس، پروتکل مربوط به اتصال را نمایش می دهد. (TP,UDP,ICMP,IP ...( **r- :** جداول هدایت ipها را نشان می دهد.)معادل دستور print route در ویندوز است.( **S- :** نمایش آمار به تفکیک پروتکل.  **v- :**وقتی که با b –استفاده شود، توالی اجزای برنامه ها را نشان می دهد.  **h –یا help-- :** نمایش راهنمایی برای دستورات موجود. )مناسب برای سیستم های یونیکس( **?/ :** نمایش راهنمایی برای دستورات موجود.)فقط در ویندوز(

# **-6-21 دستور Net**

دستور Netبیشتر برای کار با objectهای شبکه مورد استفاده قرار میگیرد. با این دستور بایستی کلمه ای دیگر مثل User یا Computer وارد کنید تا سیستم متوجه بشود که میخواهید با چه نوع objectی کار کنید.

 چگونگی یافتن راهنمای دستورات زیر : ابتدا دستور Net، سپس کلمه Help و سپس نوع Net Help File :بنویسید،Net file دستور

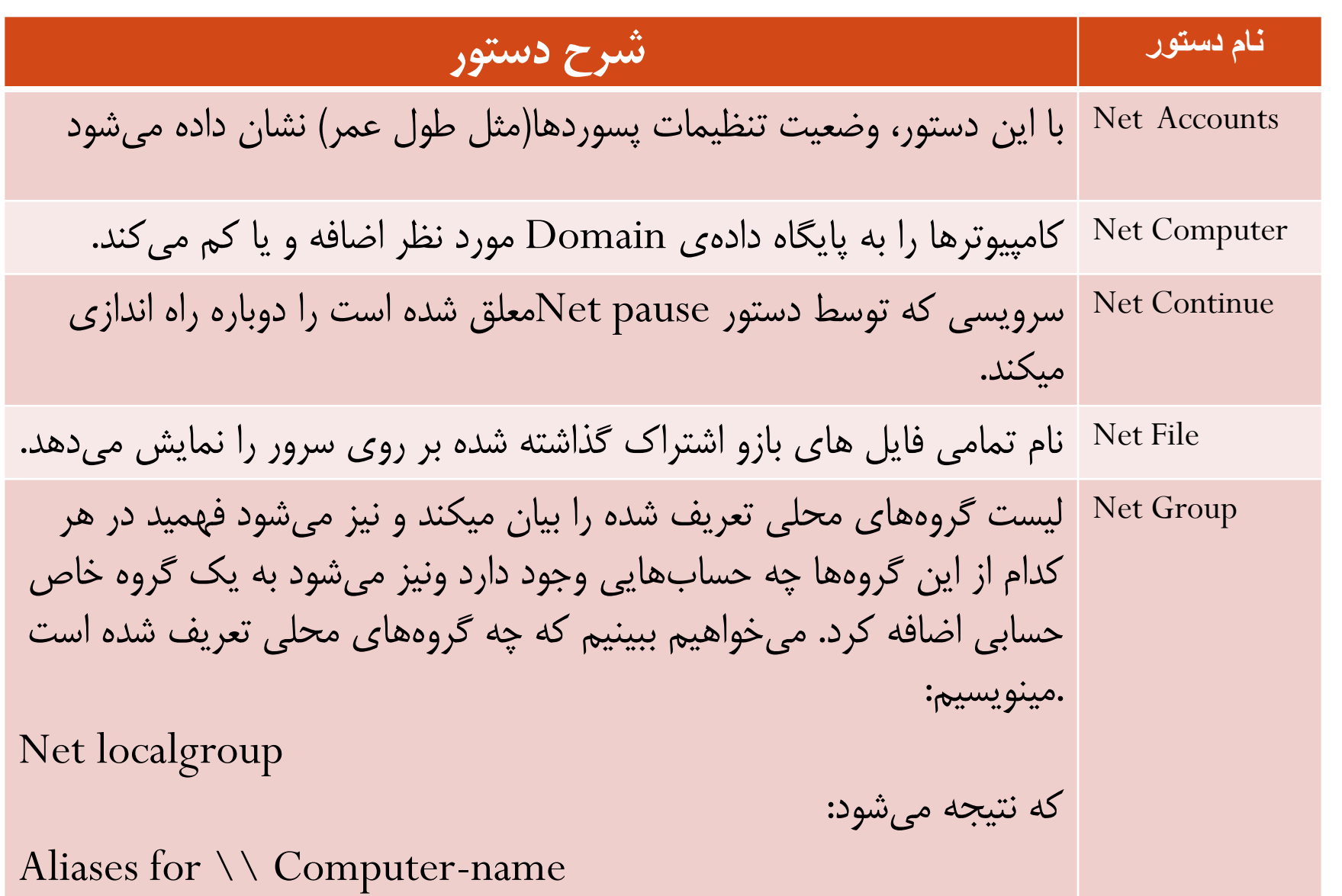

**\***Administrators Backup Operators Debugger User \*DHCP Administrators DHCP User Guests \*Power User Replicator Users The command completed successfully. دقت کنید که ویندوز معموال هنگام ارائه نتایج دستورات Net، میآید و اول اسم هر گروه یک x قرار می دهدتا با حساب ها اشتباه نشود.حاال می خواهیم ببینیم که مثال در گروه Administratorsچه حساب هایی هست.مینویسیم:

Net local group Administrators

که نتیجه می شود:

Alias name administrators Comment Administrators have Complete and unrestricted accessto The computer/Domain Members

Administrators Ali Reza The command completed successfully. پس سه تا حساب در حد Admin داریم. حاال میخواهیم مثال حساب َAliرا از لیست َAdminها خارج کنیم، مینویسیم : Net local group Administrators Ali/delete و با این کار حساب Ali از گروه حذف می شود)می توانید دوباره لیست بگیرید و ببینید که کاربر Ali دیگر در این گروه نیست(.حاال می خواهیم دوباره حساب Ali را به این گروه اضافه کنیم، مینویسیم : Net local group Administrators Ali/add این دستور از جمله مهم ترین دستوراتی است که باید یاد بگیرید. گاهی با حسابی وارد می شویم و میخواهیم ککه این حساب را به حد Admin برسانیم وروش کار همین دستور آخری است )اینکه اجازه این کار را داریم یا نه ، بحثی است که در این مبحث نمی گنجد ).وققتی حسابی وارد گروه Admin می شود، تمام مزایای این گروه را به دست می آورد. **26**

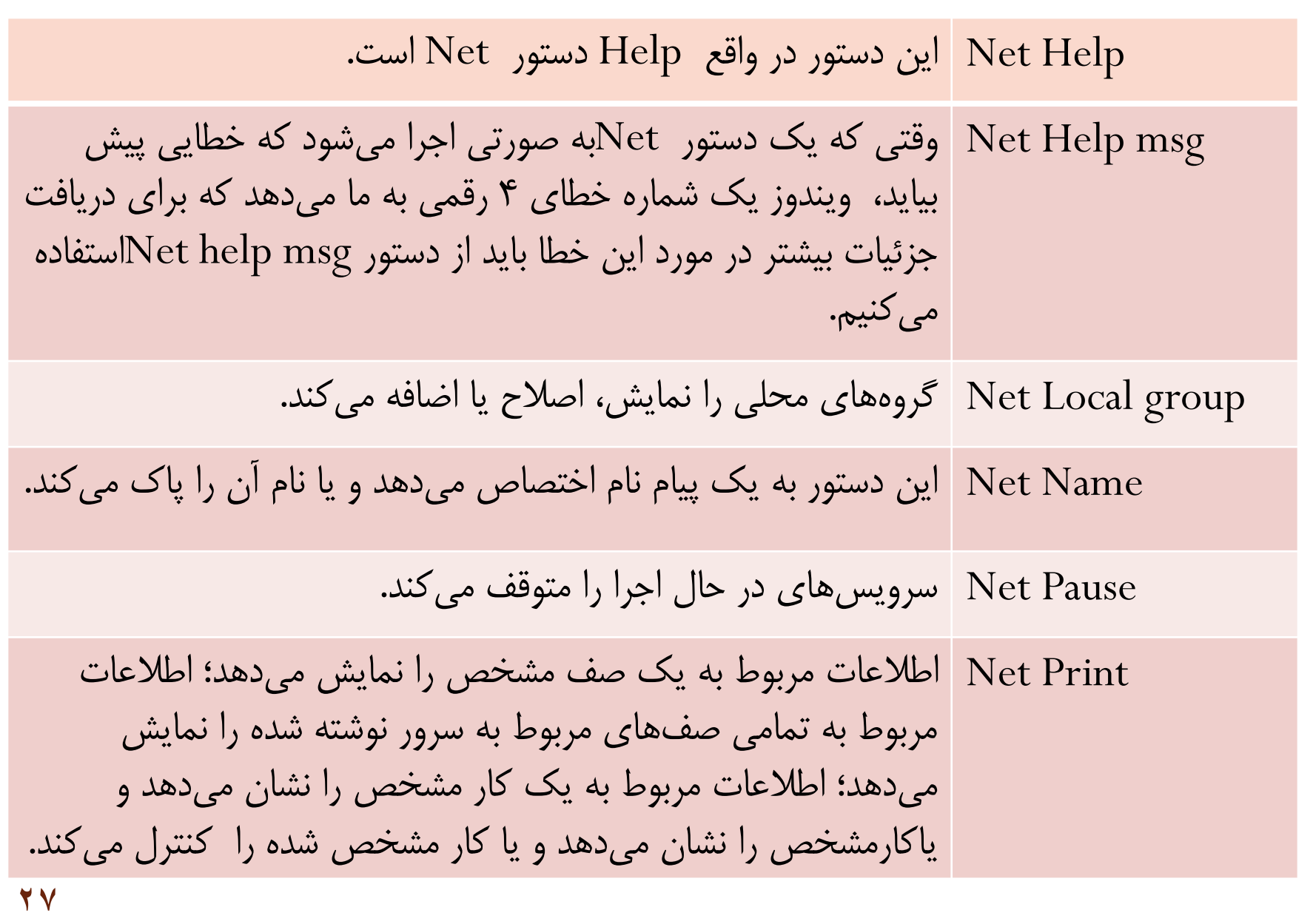

فرض کنید که میخواهیم یک Messageبه فرد خاصی که به سیستم وارد شده است ویک Sessionدارد بفرستیم )اینکه فردی Session دارد یا نه ، به کمک دستور Session Net قابل بررسی است (. بدین منظور از این دستور می توانیم استفاده کنیم .مثال اگر بخواهیم به Administratorsکه االن در سیستم هست ، پیغام mashti Salam را بفرستیم،می نویسیم : Net Send Administrators Salam Mashti در این حالت کاربر Administrators، پیغام ما را می گیرد. اگر بخواهیم به همه افرادی که االن Session دارند، همین پیغام را بفرستیم ، می نویسیم : Net Send /User Salam Mashti وپیغام را همه می گیرند. این دستور باید به صورت Local یعنی از طریق یک shell اجرا شود. **N**et Send

به کمک این دستور مشخص می شود که چه کسانی االن در سیستم یک Net Session Session دارند. به عبارت دیگر ، برای مشاهده اینکه چه کسانی به

صورتRemote به سیستم وارد شده اند.این دستور را تایپ کنید: Net Session ها را خاتمه Sessionتا لیست این افراد نمایان شود . اگر بخواهیم همه بدهیم ، می نویسیم : Net Session/delete این دستور ، رابطه این کامپیوتر با سایر کامپیوتر های شبکه قطع می کند )نه ارتباط فیزیکی، بلکه اتصاالتی که مثال با برنامه Desktop Remote ایجاد شده اند(. اگر فقط بخواهیم یک Sessionرا با یک کامپیوتر خاص تمام کنیم، می نویسیم: Net Session [\\xxx.xxx.xxx.xxx/delete](file://xxx.xxx.xxx.xxx/delete) این در حالتی است که با آن کامپیوتر Session داشته باشیم . دقت کنید که به جای دستور Net Session می توانید از دستور Net Session یا Sess Net استفاده کنید.

این دستور به ما کمک می کند که Shareها را به صورت محلی مدیریت Net Share کنیم)دستور باالیی به صورت Remoteاستفاده می شود(.می خواهیم ببینیم که االن چه Shareهایی وجود دارد. می نویسیم : **29**

Net Share و جواب میگیریم : Share name Resource Remark Start Net سرویس های شبکه را آغاز یا لیست می کند. Statistics Net آمار مربوط به پایگاه های کاری یا سرور ها را نشان می دهد. Stop Net سرویس ها را متوقف می کند. ما از این دستور برای فهمیدن زمان روی یک سرور استفاده می کنیم. اگر به صورت محلی استفاده می کنید، بنویسید: Net Time ولی اگر به صورت Remote، میخواهید زمان یک کامپیوتر را پیدا کنید، بنویسید: Net time [\\xxx.xxx.xxx.xxx](//xxx.xxx.xxx.xxx) کهxxx.xxx.xxx.xxx همان آدرس IP است که برای آن Sessionداریم. Net Time

این دستور دو کاربرد مهم دارد. اولین کاربرد، Connectیل Disconnectشدن Net Use به یک کامپیوتر با پورت 139باز )یعنی Firewall آن پورت را نبسته باشد(و NetBIOSفعال است. مثال اگر بخواهیم با حساب Administrator و با پسورد 123 به کامپیوتری با آدرس Ipی xxx.xxx.xxx.xxxمتصل شده وبه پوشه Shareشده ای به اسم \$IPC دسترسی یابیم، )این Share معمال هست، به همین دلیل از این Share استفاده کردیم (،مینویسیم: Net use *\\xxx.xxx.xxx.xxx* \IPC\$ "123" /User:"Administrator" این کاربرد اول بود که این را قبل از دستور view Net انجام می دهیم. می توانستیم یک Session null تشکیل دهیم،به این صورت که قسمت مربوط به Username و Password را خالی بگذاریم. به این صورت : Net use  $\sqrt{\frac{xxx}{xx}xxx}{xx}xxx\sqrt{PC\$  "'/User: "" حاال Session تشکیل شده است. کاربرد بعدی اینه که بعد از اینکه دستور باال را اجرا کردیم و بعد دستور view Net را اجرا کردیم و لیست کامل Shareها

را بدست آوردیم، بیاییم و یکی از این Shareها را استفاده کنیم.مثال اگر اسم Shareکه لیست شده،SharedDocs باشد، و بخواهیم یک درایو جدید(Drive Map (را به آن نسبت بدهیم که بتوانیم با آن کار کنیم، می نویسیم :

Net use \* [\\xxx.xxx.xxx.xxx\SharedDocs](//xxx.xxx.xxx.xxx/SharedDocs) معنی کاراکتر \* این است که اگر مثال آخرین درایو در کامپیوتر من )با احتساب سی-دی درایو) مثلا G باشد، درایوی که برای اتصال به پوشه Share شده استفاده می شود، درایو بعدی یعنی H می باشد.می توانستیم اینطوری هم بنویسیم:

Net use H: [\\xxx.xxx.xxx.xxx\SharedDocs](//xxx.xxx.xxx.xxx/SharedDocs)

خوب حاال می توانیم مثل یک درایو محلی با آن پوشه Share شده کار کنیم. وقتی کارمان با Share تموم شد،باید Disconnect کنیم ، با این دستور: Net use /delete H:

این دستور به ما کمک می کند که به صورت محلی بدانیم که چه حساب هایی در سیستم تعریف شده است ونیز اینکه اطالعاتی در مورد هر یک بدست آورده ونیز حساب جدیدتعریف کنیم. اول می خواهیم بدانیم چه حساب هایی تعریف شده،می نویسیم: Net User که نتیجه می شود: User accounts for [\\computer-name](//computer-name) Administrator ali Reza ASPNET Guest The command completed successfully. خوب حاال مثال می خواهیم راجع به حساب Rezaاطالعاتی بگیریم، مینویسیم: Net User Reza Net User

و جواب می گیریم.

User name Guest User name Reza Full Name Comment User's comment Country code 000 (System Default) Account expires Never

Password last set 24/11/2010 06:33:06.a Password expires Never Password changeable 24\11\2010 06:33:06.a Password required No User may change password Yes

Workstations allowed All Logon script User profile Home directory Last logon 26\12\2010 07:54:48

#### Logon hours allowed All

Local Group Memberships\*Administrators \*Debugger Users\*Help Library Updaters \*Home Users Global Group memberships \*None The command completed successfully.

می بینید که در سطر 2تا مانده به آخر )سطر Memberships group Local )دقیقا بیان شده است که این حساب به چه گروه هاییتعلق دارد. دقت کنید که به جای دستور User Net، از

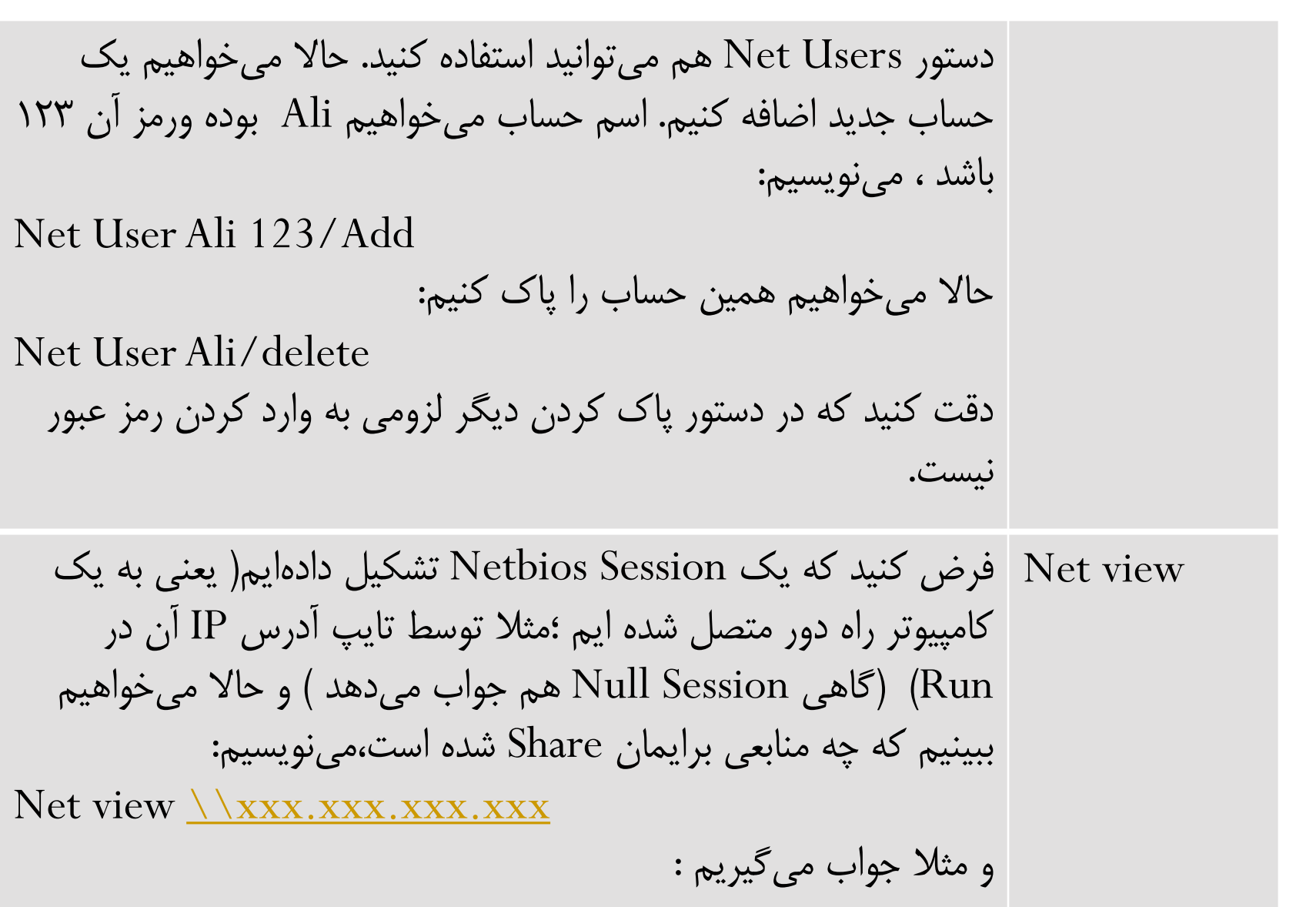

Shared resources at [\\xxx.xxx.xxx.xxx](//xxx.xxx.xxx.xxx) Share name Type Used as Comment Shared Docs Disk The command completed successfully. می بینید که Docs share، پوشه ای است که Shareشده است. حاال با دستورuse Net میتوانیم از Share استفاده کنیم.

#### **-7-21 دستور nslookup**

exe.Nslookup ابزاری است که به مدیران شبکه امکان تست و رفع اشکال سرویس DNS را می دهد . Nslookup یک برنامه از نوع خط فرمان (line –command (است که مخفف Lookup Server Name می باشد. به وسیله NSLookup می توان از Name Serverهای مختلف اطالعات مربوط به دامنه های مورد نظر را در صورت امکان بدست آورد.

اطالعاتی که درباره دامنه از طریق NSLookupمشاهده می کنیم ، در واقع همان اطالعاتی است که در File Zoneمربوط به دامنه وجود دارد. آشنایی کامل با امکانات این دستور برای یک مدیر شبکه که با سرویس DNS سرور کار دارد خیلی مهم و حیاتی است. Nslookup را می توان به دو شکل Interactive **و غیر** Interactive استفاده کرد. حالت **غیر** Interactive تنها زمانی کاربرد دارد که فقط قصد اجرای یک دستور را دارید وعالقه دارید پس از اتمام آن دوباره به محیط command برگردید. شکل دستور nslookup در محیط **غیر** Interactive به صورت زیر است: Nslookup [-option] [hostname] [server] برای استفاده از nslookup به صورت Interactive کافی است دستور nslookup را وارد کنید.

پس از ورود به محیط دستور nslookup محیطی مانند شکل زیر نمایش داده می شود :

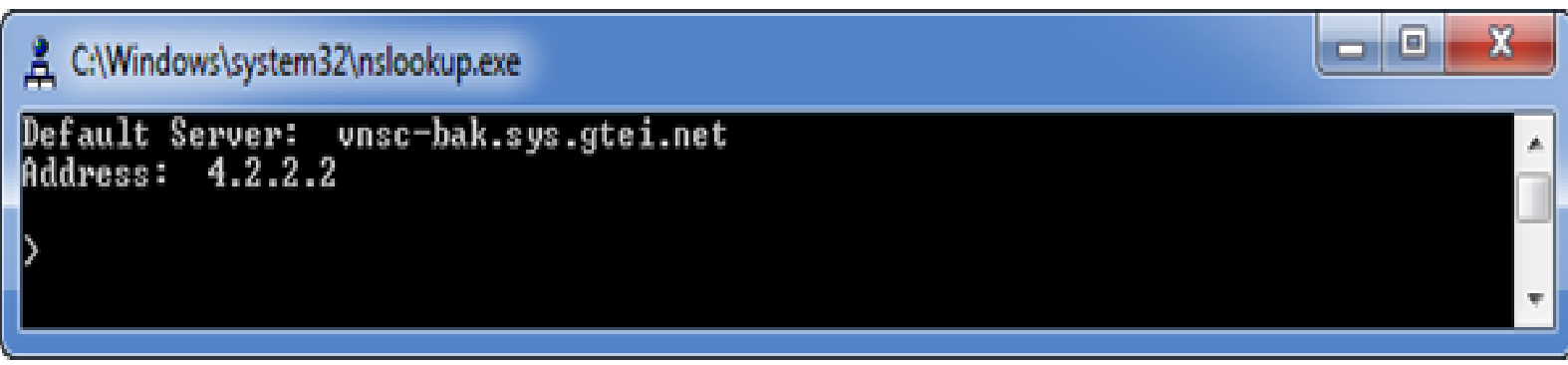

دستور nslookup پس از اجرا شدن، باتوجه با تنظیمات IP/TCP کامپیوتر شما،DNS پیش فرض کامپیوتر را به عنوان سرور انتخاب می کند وسعی می کند با استفاده از ارسال درخواست Reverse نام سرور را نمایش می دهد ودر غیر اینصورت Unknown نمایش داده می شود، اینکه nslookup موفق با تبدیل IP به نام شود یا نه تاثیری بر دستوراتی که در ادامه وارد می کنید ندارد وتنها برای اطالع شما است.

در قسمت Address هم آدرس IP سرور را نمایش می دهد در خط بعد با نمایش عالمت< منتظر دریافت دستور می شود. حال شما می توانید دستورات دلخواه خود را وارد نمایید.

برای مشاهده لیست دستورات و توضیحات آن ها می توانید از عالمت ؟ یا دستور Help استفاده کنید.

برای خروج از nslookup نیز میتوانید از کلیدهای Ctrl+C یا دستور Exit استفاده کنید. اگر قصد تست کردن سرور دیگری غیر سرور مشخص شده در قسمت Address دارید می توانید از دستور زیر استفاده کنید. بدین ترتیب دستوراتی که در ادامهوارد می کنیم، به این سرور ارجاع داده می شود:

Server<server ip/name>

**40**

مثال: برای اینکه سواالتی که در آینده از nslookup می پرسیم به DNS سروری با آدرس 8.8.8.8 ارجاع شود باید به این صورت عمل کنید :

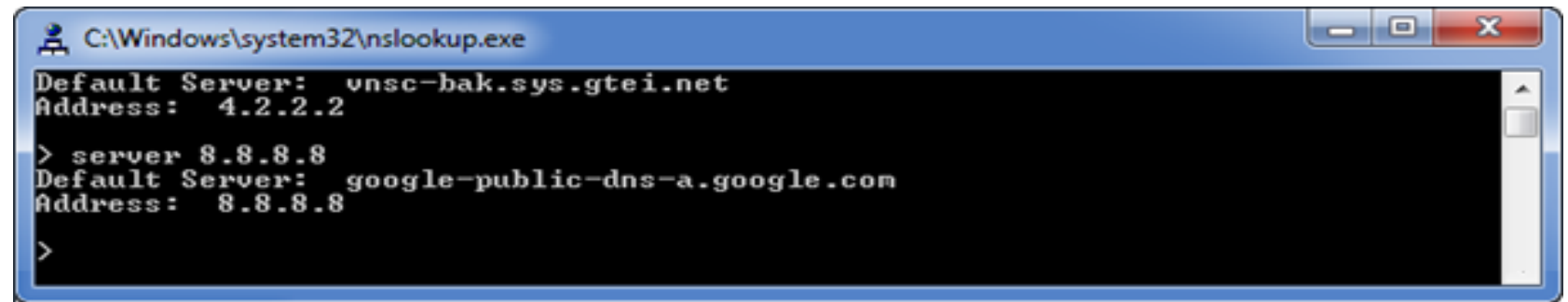

برای اینکه نوع رکوردی که می خواهید از DNS سرور پرسیده شود را تغییر دهید، باید به کمک دستور Type Set یا Querytype Set این کار را انجام دهید و مقدار Type را به یکی از موارد زیر تغییر دهید :

A, CNAME, MX, NS, PTR, SOA, SRV A, AAAA, AA+AAA, ANY مفهوم این کلمات در فصل Server DNS آمده است.

درصورتی که متغیر Type را مشخص نکنید، از حالت پیش فرض یعنی AAA+AA استفاده می شود.

پس از مشخص نمودن نوع سوال می توانید درخواست خود را تایپ و کلید Enter را بزنید. بدین ترتیب پرس و جوهای شما به پرس وجوهای خاصی محدود می شود. مثال فقط IP کامپیوترها یا فقط Server Mailها .

#### **مثال)1( : برای تبدیل نام [com.qasedak.www](http://www.qasedak.com/) به IP**

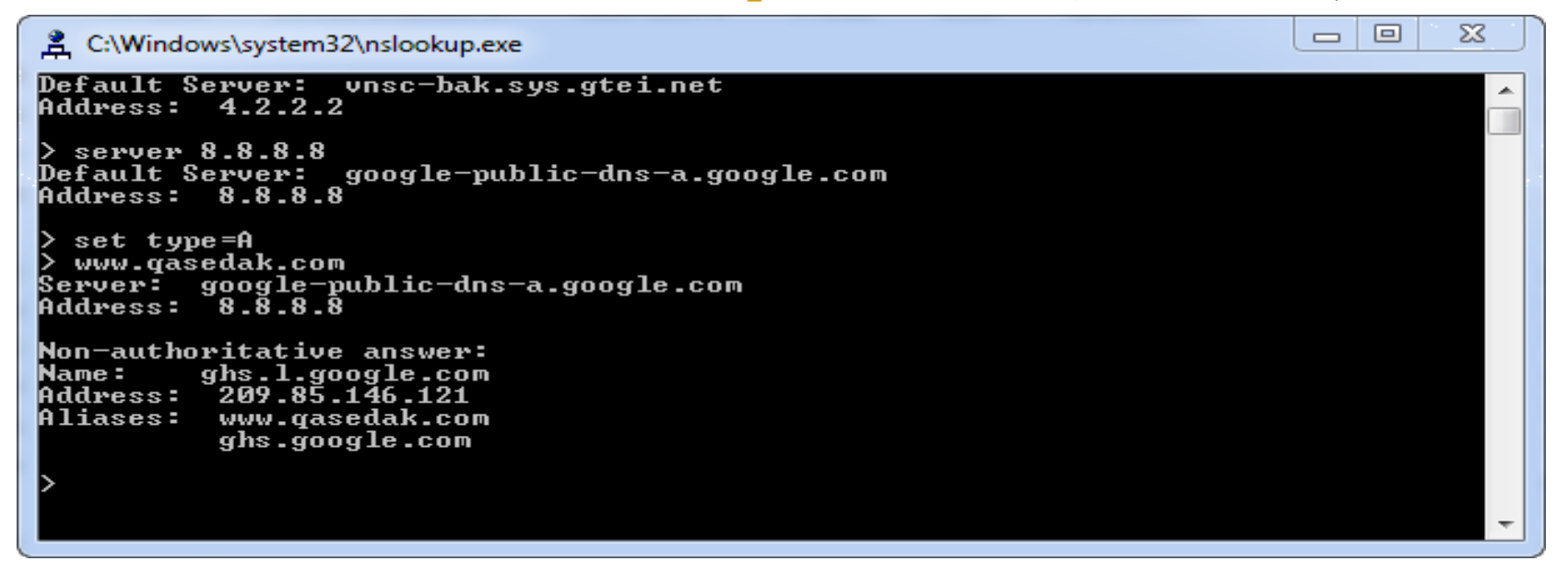

#### **مثال)2( : برای اطالع از Server Mailهای موجود دردامنه com.Microsoft**

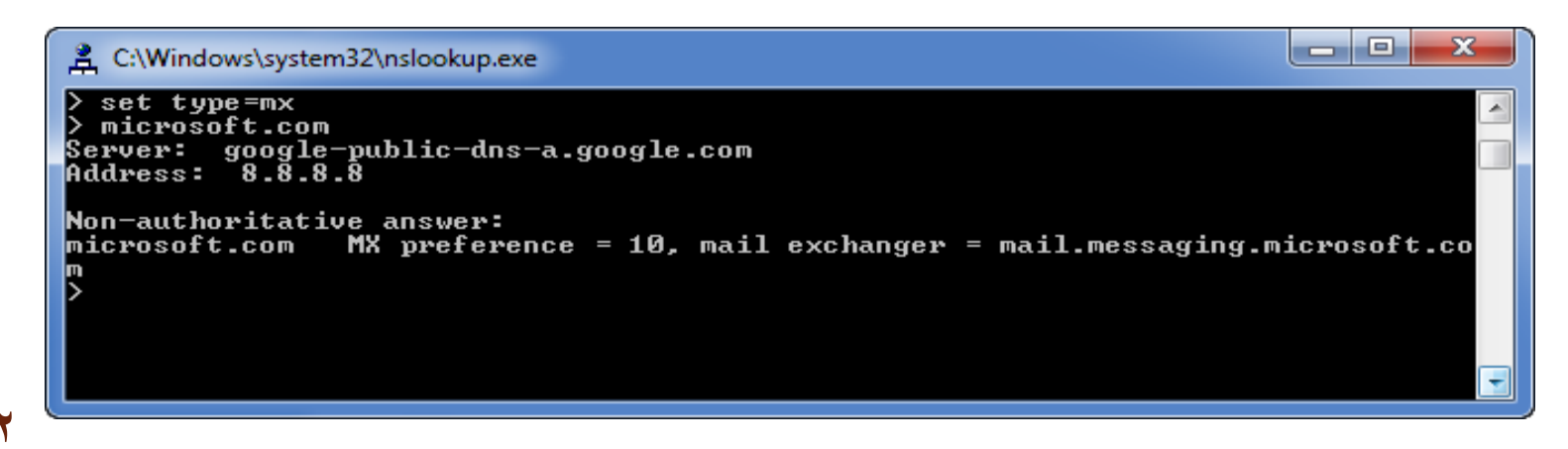

**نکته مهم :** اگر nslookup در جواب، عبارت answer authoritative-Non را نمایش داد، به این معنی است که سروری که از آن سوال شده ، جواب را از Cache خوانده و به سراغ سرور مسئول دامنه نرفته و اگر این عبارت وجود نداشت یعنی اینکه سوال مستقیما از سرور مسئول دامنه پرسیده شده است. معموال اگر در این حالت یکبار دیگر سوال را تکرار کنید عبارت authoritative-Non نمایش داده می شود. **مثال)3( : پرس و جویرکوردهای TXT**

دستور set type=txtرا تایپ می کنیم و درباره دامنه font.ir پرس و جو می کنیم.

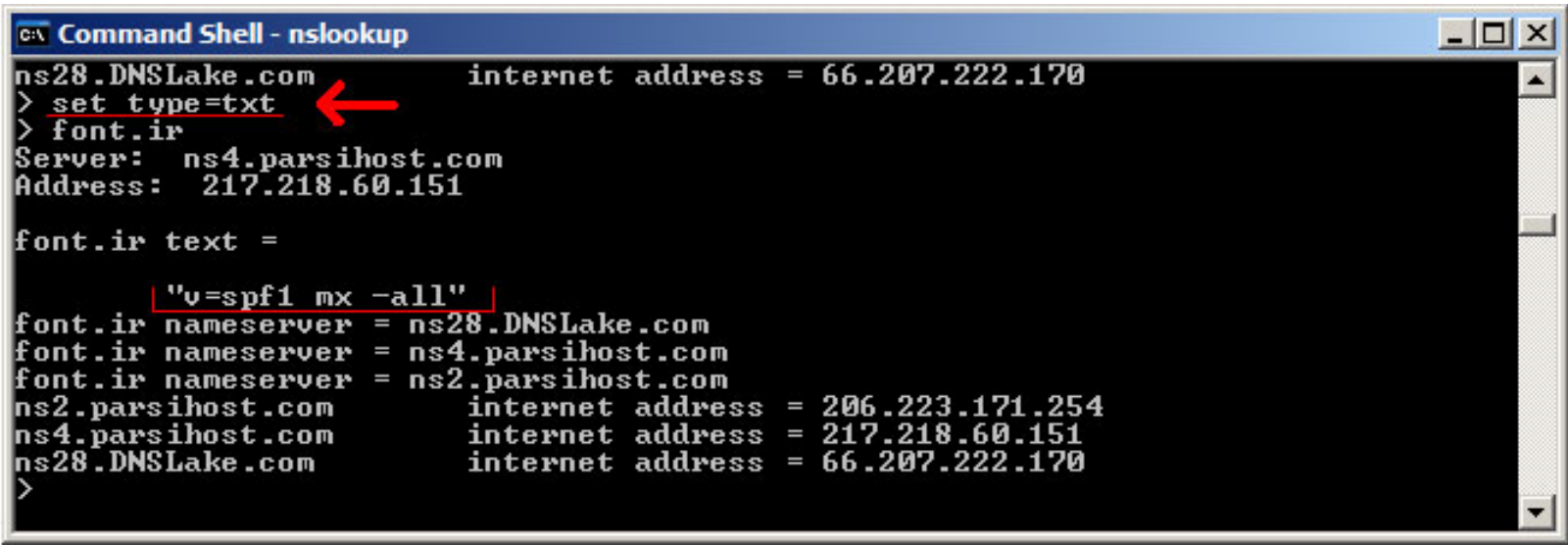

- همانطور که در شکل می بینید، دستور فوق اطالعات مربوط به رکورد TXT دامنه را نمایش می دهد.
	- **دیگر امکانات دستور nslookup**
		- **Zone Transfer تست) 1**
- برای اینکه عمل Transfer Zone را توسط nslookup شبیه سازی کنید می توانید از دستور  $\text{Is} -\text{d} \leq \text{zone name} > \text{:}$  استفاده کنید.مثال.
	- **Time out )2**
	- در صورت کندی اینترنت یا DNS سرور می توانید زمان Timeout راباال ببرید. مقدار پیش فرض ٢ ثانيه است. مثال : <ref>second timeout=<timeout second
		- برای مشاهده تنظیمات فعلی nslookup،از دستور all set استفاده کنید.

#### **-8-21 دستور Whoami**

دستور Whoami) I am Who (?نام دامنه، نام رایانه ، نام کاربر و نام گروه هایی که کاربر عضو آن می باشد را نشانمی دهد :

Whoami [{/user | /groups | /priv} /all]

### **پارامترها :**

**User :** برای نمایش نام کاربر به همراه نام دامنه **Groups:** نام گروه هایی که کاربر عضو آن می باشد را نشان می دهد. **Priv:** مجوز هایی که با کاربر داده شده است را نشان می دهد. مانند قابلیت تغییر ساعت ویندوز ، نصب و حذف برنامه ها ،تغییرات در تنظیمات شبکه و... **All:** تمامی موارد فوق.

**-9-21 دستور** Getmac

این دستور برای نمایش آدرس فیزیکی کارت شبکه به همراه لیستی از پروتکل های شبکهای که به کارت شبکه مربوط می شود، استفاده می شود. آدرس فیزیکی12 رقم طول دارد که کاراکترها بر مبنای هگزا دسیمال (مبنای ۱۶) میباشد که توسط خط تیره از هم جدا می شوند. مثلا به آدرس رو به رو دقت کنید: 9F.00-15-18-00-04- آدرس فیزیکی تجهیزات شبکه بوده و تکراری نیست. همچنین این آدرس ها قابلیت تغییر ندارند. مثال:

 $C:\rangle > \text{GetMac}$ Physical Address Transport Name

========== ==========================

08-00-27-0-90-59 \Device\Tcpip\_{F6ED027D-A0B6-49B9-84C5-2736E61146CA}

### **پارامترها: s:/** برای مشخص کردن نام رایانه یا آدرس IP **u:/** برای مشخص کردن نام کاربر به همراه نام دامنه **p:/** برای مشخص کردن کلمه عبور.معموال این پارامتر به همراه پارامتر u/ استفاده میشود و مورد آن زمانی است که بخواهیم آدرس فیزیکی یک رایانه راه دور را ببینیم. به همین دلیل باید نام کاربری و کلمه عبور رایانه راه دور را داشته باشیم.

# **-10-21 دستور SFC**

دستورSFC یا Checker File System نسخه و صحت کلیه پرونده های سیستمی ویندوز را از روی سی دی ویندوز بررسی می کند و اگر مغایرتی بین این پرونده ها پیدا کند،آن را مجددا از روی سی دی کپی کرده و آن را اصالح می کند. قالب دستور به صورت زیر است: SFC [/scannow] [/acanboot]

### **پارامترها :**

**scannow:/** این دستور تمامی پرونده هایی که توسط ویندوز محافظت می شود را بالفاصله اسکن و بررسی می نماید.

**scanboot:/** این دستور تمامی پرونده هایی که توسط ویندوز محافظت می شود را هر بار که رایانه راه اندازی می شود را اسکن وبررسی می نماید.

# **-11-21 دستور SystemInfo**

این دستور گزارش کاملی از کلیه تجهیزات سخت افزاری و سیستم عامل نشان می دهد.